## **AMIPopUp**

Sascha 'SieGeL' Pfalz

Copyright © ©1998-99 IN-Ovation Software & (tRSi-iNNOVATiONs)

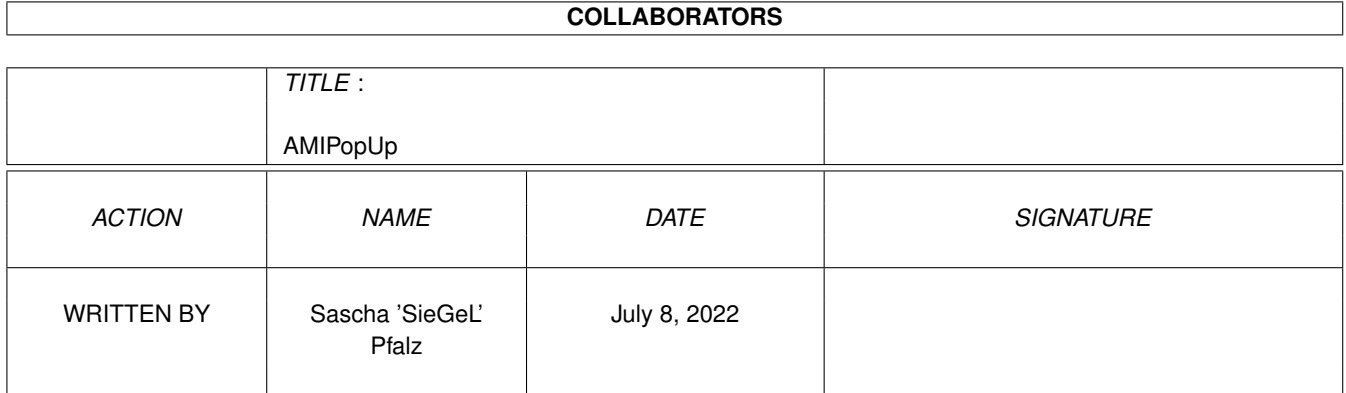

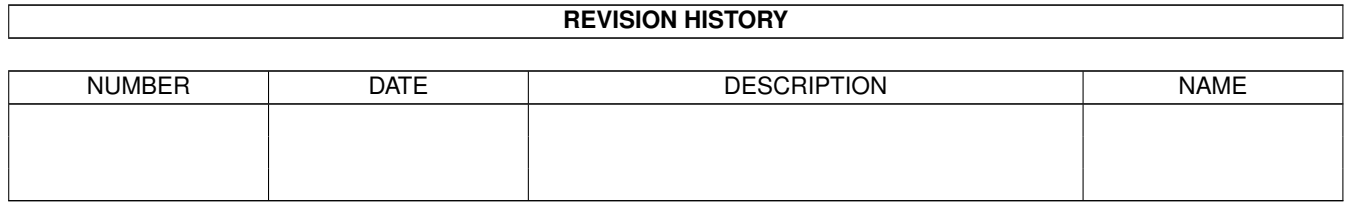

# **Contents**

## [1](#page-4-0) AMIPopUp 1

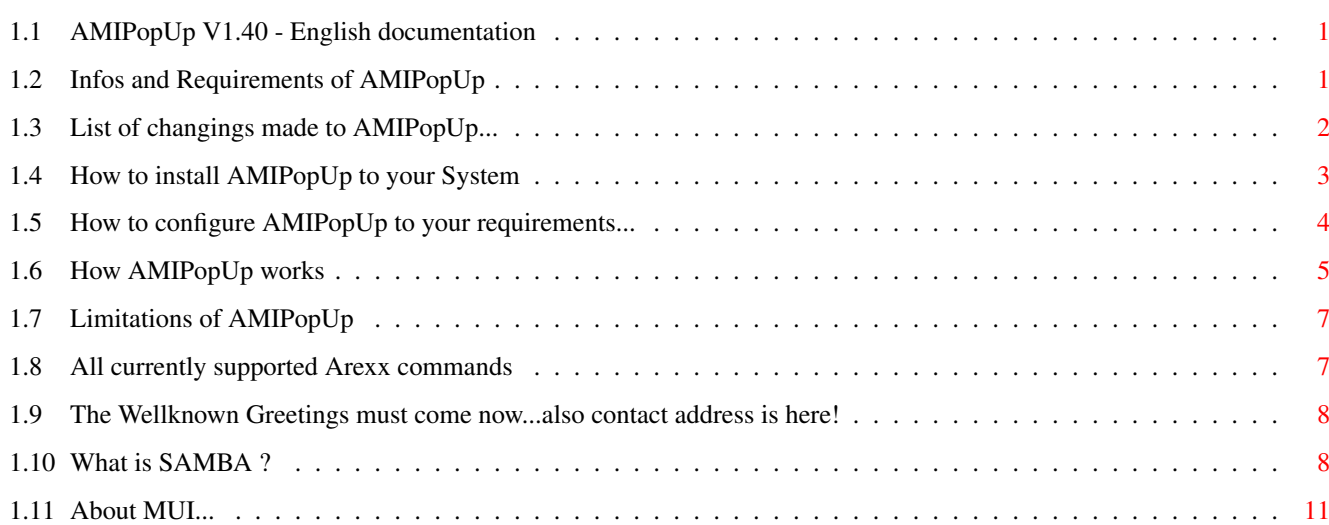

## <span id="page-4-0"></span>**Chapter 1**

## **AMIPopUp**

## <span id="page-4-1"></span>**1.1 AMIPopUp V1.40 - English documentation**

A M I P O P U P V 1 . 4 0 written & (c) by Sascha 'SieGeL' Pfalz Allows recieving & sending of WinPopUp messages via SAMBA Contents of this documentation: [INTRODUCTION](#page-4-3) - Infos and requirements of AMIPopUp [CHANGINGS](#page-5-1) - List of changings made to AMIPopUp [INSTALLATION](#page-6-1) - How to install it to your system [CONFIG](#page-7-1) - The configuration of AMIPopUp [USAGE](#page-8-1) - How to use it [LIMITATIONS](#page-10-2) - What is not implemented/possible [AREXX COMMANDS](#page-10-3) - Supported Arexx commands [GREETINGS](#page-11-2) - The Greetings & contact addresses [ABOUT MUI](#page-14-1) - Info about MUI [ABOUT SAMBA](#page-11-3) - Info about Samba

## <span id="page-4-2"></span>**1.2 Infos and Requirements of AMIPopUp**

<span id="page-4-3"></span>How AMIPopUp was born...

Some month ago I've learned about [Samba](#page-11-3) and it's fantastic network capabilities, and because of the fact that BloodRock has given me his Ariadne Network card I was able to connect my PC with my Amiga perfectly. After some additional testing I found out that Samba was even capable of sending WinPopUp messages to a remote Host, but the usage was a bit "too" simple IMHO (using console input terminating with CTRL-\), so I've decided to program an interface for the WinPopUp Messaging (I really love them ;) with exactly the same (or even more) options the M\$ version has.

In difference to the M\$ Version AMIPopUp saves the messages to a specific mail directory instead of keeping ALL mails in RAM like the Windows Version does, so you could also view messages without having to run AMIPopUp (as long as Samba is running of course). In fact of a MUI driven application you could run AMIPopUp from your startup drawer iconified and leave it it background, it will notice you automatically if a new mail arrives. The recieving of mails is done by a second program which will be integrated in your smb.conf file and works as a kind of message transporter signaling the main task (AMIPopUp) whenever a new mail arrives. The writing of a mail to a specific host is also implemented, however only writing to a specific HOST is possible, not also to a complete Workgroup. See also [USAGE](#page-8-1) for a more detailed description how AMIPopUp works. If you don't know what Samba is and you have also no network, this Program

might be a bit useless for you...

Requirements

To use AMIPopUp, you require the following:

- Amiga OS 3.x (lower versions won't work, please UPGRADE!)

- A TCP/IP stack + Samba completly installed (see [HERE](#page-11-3) for addresses)

- MUI 3.8 (don't know if lower versions work...) including TextInput.mcc and InfoText.mcc

- Maybe another computer connected to test it out, however you may also test it by writing a mail to yourself (which is not possible with Win95 ;) - OpenURL.library V1 to support clickable URL's in About window. To start the game feel free to look into chapter [INSTALLATION](#page-6-1) to get AMIPopUp working for you!

## <span id="page-5-0"></span>**1.3 List of changings made to AMIPopUp...**

#### <span id="page-5-1"></span>Latest changings

Here you will find a list of changings made to AmiPopUp. More detailed infos could be found in the history.

V1.2 has additional Clipboard support, allowing to copy/paste messages to/from the clipboard unit 0. Added svenska localization.

V1.3 introduces character conversation as used also in Samba, allowing to send and recieve language-specific codes like german umlauts. Additional the keyshortcuts for buttons are no longer fixed, they are now automatically generated by AmiPopUp itself based on the locale strings. Added Spanish translation.

V1.32 supports now an external cli command to start when a new message arrives.

Also the 'HELP' key is now working when this guide is copied under the filename PROGDIR:AMIPopUp.guide. OpenURL.library support is now added, just click on the URL in the About window when you have installed this library.

V1.34 supports now the saving of outgoing message in a seperate directory, a popup list for hosts is also integrated, which will be saved under PROGDIR:.hostlist. Polish translation added.

V1.40 Added Arexx commands and fixed (hopefully) the exec-trashing bug.

## <span id="page-6-0"></span>**1.4 How to install AMIPopUp to your System**

<span id="page-6-1"></span>Installation of AMIPopUp

It's recommended to use the supplied installerscript! Here's only a short description how to install it to your system:

1. Copy AMIPopUp and it's icon to a place of your choice, a good place maybe Sys:WBStartup/. You may also copy one of the locale files either to locale:catalogs/<language>/AMIPopUp.catalog or, for better overview, use PROGDIR:catalogs/<language>/AMIPopUp.catalog. You may of course use AMIPopUp without a catalogfile, in this case the built in language will be used (english).

2. Copy PrepMail to a place where you store your Samba support programs,

i.e. AmiTCP:bin/

3. Create a Directory where you wish to have the mails stored. This directory is neccessary for AMIPopUp, and please don't use an existing mail directory as AMIPopUp requires it's own one !

4. Now edit your smb.conf file, and enhance (or change) the message command to the following:

message command = /AmiTCP/bin/PrepMail %s AmiTcp:Mail/ T: %m %f

This means that PrepMail will be started from AmiTCP:bin/PrepMail

with the following parameters given by Samba:

%s - the pathname of the recieved message

AMITCP:Mail/ - as destination for the mail dir (see step 3)

T: - specifies the Tempdirectory of SAMBA (Envvar TMPDIR)

%m - replaced by the computername of the sender

%f - replaced by the sender (from)

Please note the strange pathnames given in smb.conf, this is required

during the usage of ixemul.library! This is also the reason why

PrepMail requires all the parameters again, I don't want to write a

function which translates unix names to AmigaDOS...just enter them

once and forgot the rest about PrepMail, it does the rest automatically! Please note that you have to replace T: with the path you've defined in the environment variable TMPDIR which is used by Samba. If you have set this to something different than you have to enter here also the according directory or it won't work!

5. Finally please check that you have a working shell for Samba installed, i.e. use ksh or similar shells...without them, PrepMail won't be started by Samba!!! A short example may enlighten this a bit: I'll assume that AmiTCP (or Miami) has been installed on drive DH1:Amitcp/ . To make sure that Samba is able to execute external programs, please copy now your favourite shell to the directory DH1:bin/sh . Don't copy the shell only to Amitcp:bin/sh, but use DH1:bin/sh (the root directory of the AmiTCP installation).

I strongly recommend to use the PDK Shell of Geek Gadgets, as this is the one I'm using...

6. If you wish to have HELP key support, copy the AmigaGuide file under the filename 'PROGDIR:AMIPopUp.guide' and AMIPopUp will automatically load in the guide whenever you press HELP. This is of course not required for normal operation.

7. You may also create an additional directory to store all outgoing mails if you require this. However this is not needed for normal operation. That's it...you may now start AMIPopUp and try it without reading the rest of the docs, as AMIPopUp should be self-explaining I think...all other guys should read now the [CONFIGURATION](#page-7-1) and [USAGE](#page-8-1) chapters...

## <span id="page-7-0"></span>**1.5 How to configure AMIPopUp to your requirements...**

## <span id="page-7-1"></span>Configuration of AMIPopUp

AMIPopUp has to be configured when starting the first time. This is done by selecting the menuentry Options... after starting it. A new window pops up allowing you to configure the following things:

Pathes

SMBClient: - Enter here the path to SMBClient, which is required for sending mails!

Mail Dir.: - Enter here the path to your maildirectory. This has to be the same path like specified for PrepMail! (see [INSTALLATION](#page-6-1) ) Sent Dir.: - Enter here the path to a directory where AMIPopUp should save all outgoing messages. This is only configurable if you set the according option (see below) to on.

CLI cmd: - Defines the cli command to start. This gadget is only available when 'Execute CLI at new messages' is selected. It allows to execute every cli program at arrival of new messages. A valid entry maybe: run >NIL: c:Play16 NetStuff:STRICQ/Sounds/message.wav That's the line I'm using ;) Options Beep at new message - Whenever a new message arrives AMIPopUp will perform a DisplayBeep(NULL) to signal the user. PopUp at new message - Whenever a new message arrives AMIPopUp will popup when iconified. If you have configured it under MUI to popup on Frontmost screen, it will follow you on every Public Screen. Confirmation after sending - Whenever you send a mail to a host, you will get an info indicating that the sending was successful. If you don't like this, deselect this gadget and AMIPopUp will only inform you on errors, not on successful transfers. Execute CLI at new messages - Whenever a new message arrives AMIPopUp will execute the CLI command given to the 'CLI cmd:' gadget (See below). Useful to play sounds or start other programs etc. Store sent messages - Select this to save all outgoing messages in the directory you've specified under Sent Dir (see above). After saving the settings you may now use AMIPopUp. Detailed informations

how it works could be found in chapter [USAGE](#page-8-1) .

## <span id="page-8-0"></span>**1.6 How AMIPopUp works**

### <span id="page-8-1"></span>Usage of AMIPopUp

If everything is installed, you should first test if your configuration is really working. To do this, open a shell, go to Samba's binary directory and enter:

SMBClient -M <HOSTNAME>

Where <HOSTNAME> stands for a valid hostname capable of recieving WinPopUp messages. If everything goes well, you should get a connect message and you are prompted to enter your message terminated with a CTRL-\ Char. Do this and if the other computer recieves your mail you have 99% done!

Now start AMIPopUp and press the SEND Button (Note that this is only enabled if you have [configured](#page-7-1) AMIPopUp) . Enter now the same Hostname you have entered in the above test and type in the message. Press the Send Button and if everything goes well the message should be recieved by the remote computer. If an error occures AMIPopUp informs you about that and it is always a good idea to start SnoopDos and retry to see why the error occures. For most of the common errors (wrong name for smbclient, mail directory doesn't exist etc.) AMIPopUp has it's own checks, but any of the network-related errors won't be detected, because AMIPopUp has NO network code integrated.

If the above steps are successful, you should now try the other way. Let AMIPopUp running (either iconified or opened) and try to write from a remote computer a mail to your Amiga running Samba/AMIPopUp. If all works fine, you should get a signal by AMIPopUp (according to your [configuration](#page-7-1) ) and notice the updated total message line. If no other mails are in the directory of AMIPopUp, it will show you immediatly the new mail. If all of this works for you, you have now a working WinPopUp network, too ;))) The recieving of mails works by using PrepMail as a kind of transport agent. Whenever Samba recieves a new mail, it starts the message command you have defined in your smb.conf. Prepmail takes now the message, checks out a filename inside your mail directory (watch the files, they are just numbers increasing by 1), copies the mail into the directory, set's the filecomment to reflect the user and machine from where the message came from and finally tries to find AMIPopUp and if found, signals it via the CTRL-F signal that AMIPopUp should update it's message contents. If AMIPopUp is running, it will do this by scanning the whole message directory again, sorting the entries by date and shows either the last message displayed before the update was done or just the first message. AMIPopUp reads as reciever name (the user which gots the message from AMIPopUp) always the env variable USER which should be set by AMITCP or Miami automatically.

Please notice that with AmiTCP you must have a SetEnv USER <USERNAME> in your startnet script, or AMIPopUp won't be able to get the local username. Under Miami this Variable will be set automatically, so you don't have to take care about this....another reason to switch to Miami ASAP! ;) I think that should be enough for the usage, if anything is not clear, feel free to [contact](#page-11-2) me and we will see what we can do.

## <span id="page-10-0"></span>**1.7 Limitations of AMIPopUp**

#### <span id="page-10-2"></span>Limitations of AMIPopUp

Well there are some limitations using AMIPopUp which should be described here. First of all, the maximum amount of a message is 1600 Bytes (= 1600) chars). Everything above this limit will be cutted of. This is not a restriction from AMIPopUp but from M\$...who knows why, maybe it's because the M\$ Version keeps all messages in memory...;) Another thing is specific to AMIPopUp. Currently SMBClient doesn't support sending to Workgroups, only Hosts are supported. The M\$ Version is able to write mails to whole workgroups, which means that every member of this workgroup will get the mail. As soon as SMBClient supports this, I will enhance AMIPopUp to support this feature, too. The last limit is the amount of messages stored, which is set to a whole 32bit value  $(= -4$  billion mails), but I didn't think that this should be a problem ;))

## <span id="page-10-1"></span>**1.8 All currently supported Arexx commands**

<span id="page-10-3"></span>Arexx Commands

Since V1.40 AmiPopUp supports now also some Arexx commands to allow remote control over the application. The following commands are currently supported: **NEXT** 

Switches to the next message in the list. If  $RC \ll 0$  there is no other message available.

#### PREV

Switches to the previous message in the list. If RC <> 0 there is no other previous message available. TOTALMESSAGES Returns the total amount of message available as result. TOGGLEABOUT Opens/Closes the about window ;) This function is a bit useless, but was my first test with Arexx ;))) SENDMESSAGE <HOST> <MSGFILE> Allows to send a textfile <MSGFILE> to a specific host <HOST>. You have to give the full path to the textfile. Please note that only 1600 Bytes are

possible. If you pass a file with more than 1600 Bytes, AmiPopUp reads only

the first 1600 bytes and ignores the rest.

The following return codes are defined:

 $0 =$  Successfully sended.

 $1 =$ Messagefile not found.

 $2 =$  General Error (Send to me please!!)

3 = SMBClient Problem occured, check prefs!

4 = SMBClient Status problem occured, please send snoopdos log to me!!!

5 = Hostname not found

You may also check my two test scripts in the Arexx subfolder. Please don't

laugh, I have absolutly NO clue about arexx and it's features ;) If you wish

to have more commands supported by AMIPopUp, feel free to [contact](#page-11-2) me and

I will give my best to implement your wishes.

## <span id="page-11-0"></span>**1.9 The Wellknown Greetings must come now...also contact address is here!**

<span id="page-11-2"></span>Greetings section I want to thank the following people for their superb work: BloodRock for giving me his Ariadne Card...this starts the Dance! ;) Stefan Stuntz for his great MUI System Rask Ingemann Lambertsen for his great SAMBA porting Oliver Wagner for his nice Text Input class saving me a lot of work ;) Fredrik Berstrom for translating the catalog to swedish, big thx ! Dámaso Domínguez for translating the catalog to spanish, big thx ! Wojciech Kocjan for translating the catalog to polish, big thx ! Gianni Galeota for translating the catalog to italian, big thx ! The guys of the GG team which ports so much great stuff from  $UN^*X$  to Amiga! TRSI for being such a nice group... How to contact me If you want to report anything for this or any other door written by me, feel free to contact me via the following channels: BBS: +49(0)30 614 25 51 (X.75 only!) E-MAIL: siegel@siegel.in-berlin.de WWW: http://www.in-berlin.de/user/siegel/index.html ICQ: 9691810 Or simply open the About... Window to get all the addresses.

## <span id="page-11-1"></span>**1.10 What is SAMBA ?**

<span id="page-11-3"></span>This is version 1.9.17 of Samba, the free SMB client and server for unix and other operating systems. Samba is maintained by the Samba Team, who support the original author, Andrew Tridgell.

>>>> Please read THE WHOLE of this file as it gives important information >>>> about the configuration and use of Samba. This software is freely distributable under the GNU public license, a copy of which you should have received with this software (in a file called COPYING).

## WHAT IS SMB?

#### ============

#### This is a big question.

The very short answer is that it is the protocol by which a lot of PC-related machines share files and printers and other informatiuon such as lists of available files and printers. Operating systems that support this natively include Windows NT, OS/2, and Linux and add on packages that achieve the same thing are available for DOS, Windows, VMS, Unix of all kinds, MVS, and more. There is no reason why Apple Macs and indeed any Web browser should not be able to speak this protocol, and current development (in which the Samba team is heavily involved) is aimed at exactly that. Alternatives to SMB include Netware, NFS, Appletalk, Banyan Vines, Decnet etc; many of these have advantages but none are both public specifications and widely implemented in desktop machines by default. The Common Internet Filesystem is what the new SMB initiative is called. For details watch http://samba.anu.edu.au/cifs.

## WHAT CAN SAMBA DO?

#### ==================

Here is a very short list of what samba includes, and what it does. - a SMB server, to provide Windows NT and LAN Manager-style file and print services to SMB clients such as Windows 95, Warp Server, smbfs and others. - a Netbios (rfc1001/1002) nameserver, which among other things gives browsing support. Samba can be the master browser on your LAN if you wish. - a ftp-like SMB client so you can access PC resources (disks and printers) from unix, Netware and other operating systems - a tar extension to the client for backing up PCs For a much better overview have a look at the web site at http://samba.anu.edu.au/samba, and browse the user survey. Related packages include: - smbfs, a linux-only filesystem allowing you to mount remote SMB filesystems from PCs on your linux box. This is included as standard with Linux 2.0 and later.

- tcpdump-smb, a extension to tcpdump to allow you to investigate SMB

networking problems over netbeui and tcp/ip. - smblib, a library of smb functions which are designed to make it easy to smb-ise any particular application. See ftp://samba.anu.edu.au/pub/samba/smblib. CONTRIBUTIONS

#### =============

If you want to contribute to the development of the software then please join the mailing list. The Samba team accepts patches (preferably in "diff -u" format, see docs/BUGS.txt for more details) and are always glad to receive feedback or suggestions to the address samba-bugs@samba.anu.edu.au.

You could also send hardware/software/money/jewelry or pizza vouchers directly to Andrew. The pizza vouchers would be especially welcome, in fact there is a special field in the survey for people who have paid up their pizza :-)

If you like a particular feature then look through the change-log and see who added it, then send them an email.

Remember that free software of this kind lives or dies by the response

we get. If noone tells us they like it then we'll probably move onto

something else. However, as you can see from the user survey quite a lot of

people do seem to like it at the moment :-)

Andrew Tridgell

Email: samba-bugs@samba.anu.edu.au

3 Ballow Crescent

Macgregor, A.C.T.

2615 Australia

Samba Team

Email: samba-bugs@samba.anu.edu.au

#### MORE INFO

=========

#### DOCUMENTATION

-------------

There is quite a bit of documentation included with the package, including man pages, and lots of .txt files with hints and useful info. This is also available from the web page. FTP SITE

--------

The main anonymous ftp distribution site for this software is samba.anu.edu.au in the directory pub/samba/.

#### MAILING LIST

#### ------------

There is a mailing list for discussion of Samba. To subscribe send mail to listproc@samba.anu.edu.au with a body of "subscribe samba Your Name" To send mail to everyone on the list mail to samba@listproc.anu.edu.au There is also an announcement mailing list where new versions are announced. To subscribe send mail to listproc@samba.anu.edu.au with a body of "subscribe samba-announce Your Name". All announcements also go to the samba list.

### NEWS GROUP

#### ----------

You might also like to look at the usenet news group comp.protocols.smb as it often contains lots of useful info and is frequented by lots of Samba users. The newsgroup was initially setup by people on the Samba mailing list. It is not, however, exclusive to Samba, it is a forum for discussing the SMB protocol (which Samba implements). The samba list is gatewayed to this newsgroup. WEB SITE

#### --------

A Samba WWW site has been setup with lots of useful info. Connect to: http://samba.anu.edu.au/samba/

As well as general information and documentation, this also has searchable archives of the mailing list and a user survey that shows who else is using this package. Have you registered with the survey yet? :-) It is maintained by Paul Blackman (thanks Paul!). You can contact him at ictinus@samba.anu.edu.au.

------------------------------------------------------------------------

## <span id="page-14-0"></span>**1.11 About MUI...**

<span id="page-14-1"></span>MUI - MagicUserInterface Version 3.8 (c) Copyright 1992-97, Stefan Stuntz ------------------------------------------------------------------------

MUI is an object oriented system to create and maintain graphical user interfaces. From a programmers point of view, using MUI saves a lot of time and makes life much easier. Thinking about complicated terms like window resizing or font sensitivity is simply not neccesary. On the other hand, users of MUI based applications have the ability to

customize nearly every pixel of a programs interface according to their personal taste.

Please click on the Install-MUI icon to install MUI on your system or to update from previous versions. Latest news and support can be found on Internet at www.sasg.com.

\*\*\*\*\*\*\*\*\*\*\*

Attention

If you're still not registered for MUI, check the new and unique

shareware lottery and great discounts at www.sasg.com. Give it a try!